# **Openfind CentOS** 自動安裝光碟 使用說明文件

## 網擎資訊軟體股份有限公司 謹呈

### Openfind Information Technology, Inc.

Copyright © 2018. 網擎資訊 Openfind Information Technology Inc.

一、說明

此 ISO 檔,為一鍵安裝版 CentOS 光碟,安裝過程會一併將所需相關程式套件、 磁區安裝並切割完畢,各磁區列表如下:

SWAP:4GB

/:8GB

/home:4GB

 $/var:8GB$ 

/usr:  $8GB$ 

/webmail: 上述磁區分配完後,剩餘空間均分配在此

註:使用此光碟安裝,主機規格硬碟最小須為 100GB、實體記憶體最少 652MB(GUI 安裝最低需求)。

### 二、安裝選單說明

## Cent<sub>0</sub>S<sub>7</sub> Auto Install for MailGates/MailAudit/MailBase Auto Install for Mail2000 Auto Install without /webmail Auto Install without partition Auto Install for Special NIC Test this media & install CentOS 7 Press Tab for full configuration options on menu items. Troubleshooting Automatic boot in 60 seconds...

Auto Install for MailGates/MailAudit/MailBase:

安裝相關程式套件,包含 MailGates/MailAudit/MailBase 需要的套件。

Auto Install for Mail2000:

安裝相關程式套件,包含 Mail2000 需要的套件。

Auto Install for MailCloud Messenger:

安裝相關程式套件,包含 MailCloud Messenger 需要的套件。

Auto Install without /webmail:

安裝相關程式套件,包含 MailGates/MailAudit/MailBase 需要的套件,但不

切割 /webmail 分隔區。

Auto Install without partition:

安裝相關程式套件,包含 MailGates/MailAudit/MailBase 需要的套件,但不 切割所有分隔區。

Auto Install for Special NIC:

安裝相關程式套件,包含 MailGates/MailAudit/MailBase 需要的套件,針對 Hyber-V 的特殊網卡。

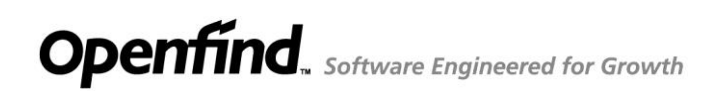

#### 三、安裝步驟:

1. 下載 ISO 檔並燒錄光碟。

<https://www.openfind.com.tw/taiwan/download.html>

2. 開啟主機並將光碟放入光碟機。

3. 在開始畫面選擇根據要安裝的產品選擇不同的選項,並按下 <ENTER> 鍵安 裝。

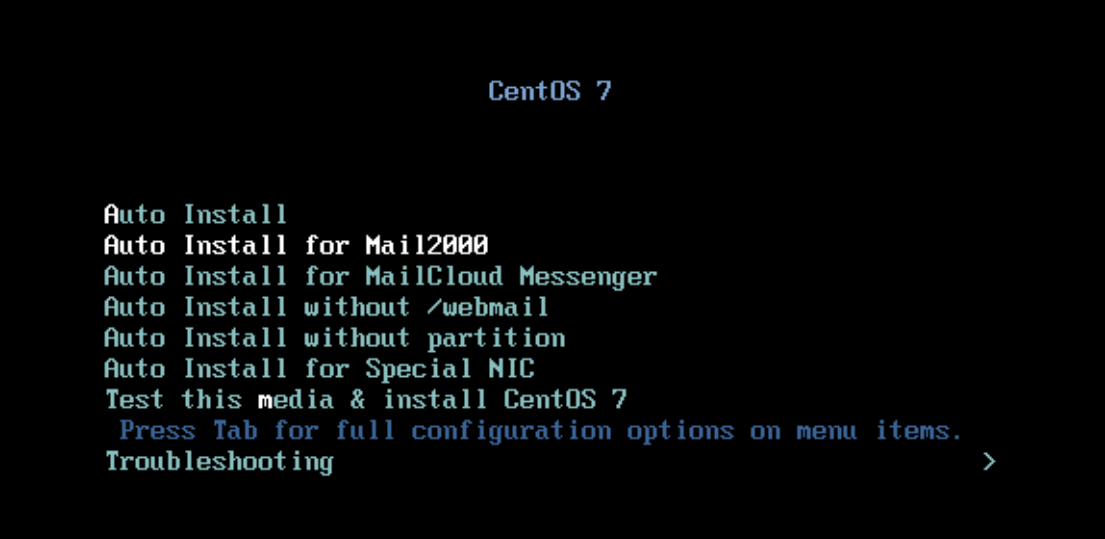

註 1:安裝 Mail2000 請選 "Auto Install for Mail2000 ",安裝 MailCloud Messenger 請選 "Auto Install for MailCloud Messenger ", 其他請選 "Auto Install "。 註 2:若您是用 Hyber-V 安裝,安裝過程出現異常訊息時,可試著改選擇 "Auto Install for Special NIC " 安裝。

## **Openfind**. Software Engineered for Growth

4. 點選確認視窗上的 "YES",開始安裝 CentOS:

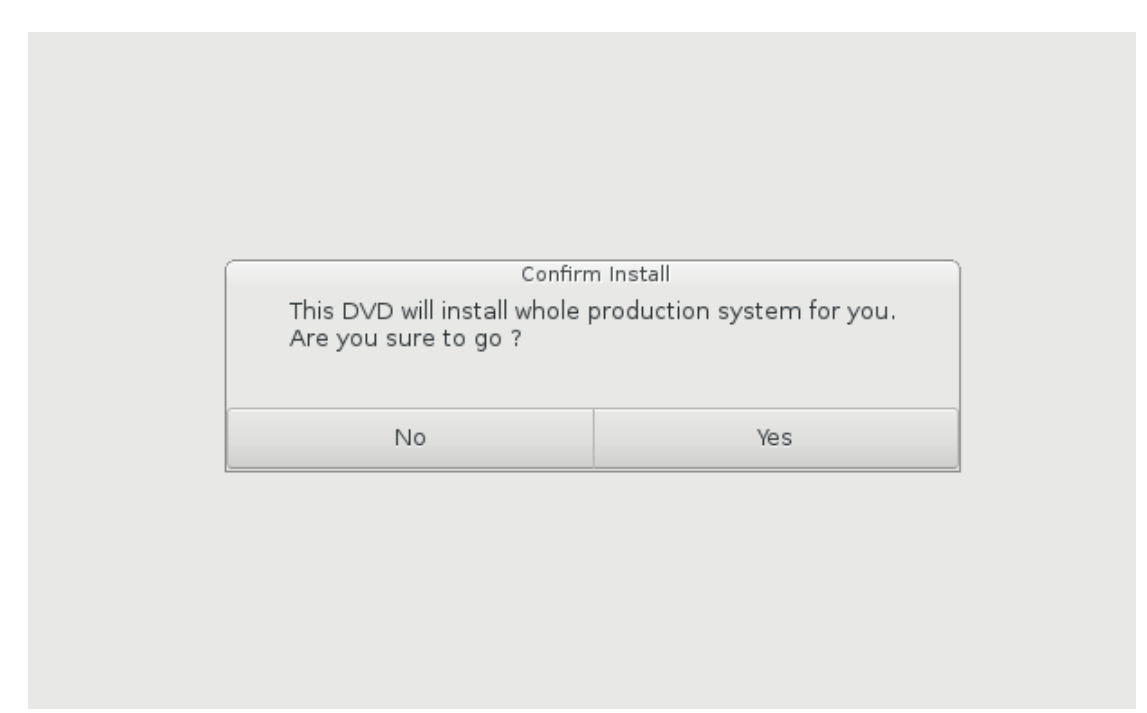

5. 安裝過程會自動載入需要安裝的 Package 與設定

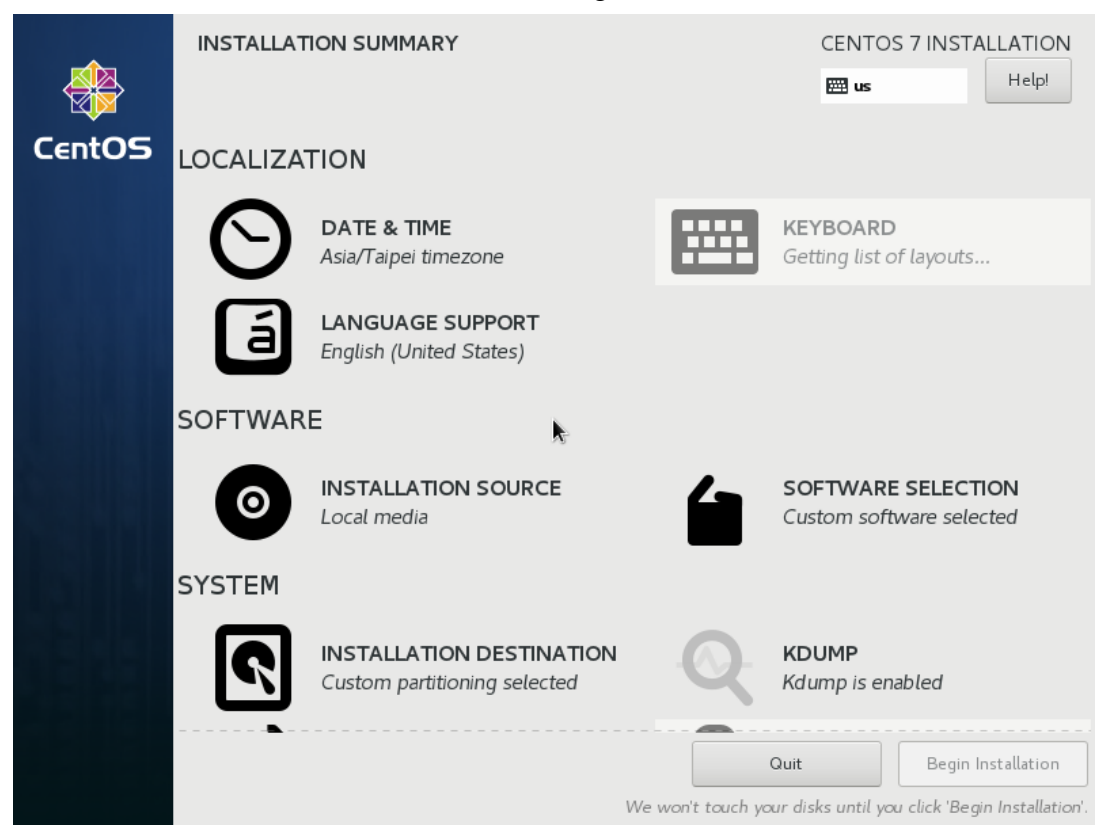

# Openfind. Software Engineered for Growth

6. 顯示安裝套件名稱及進度:

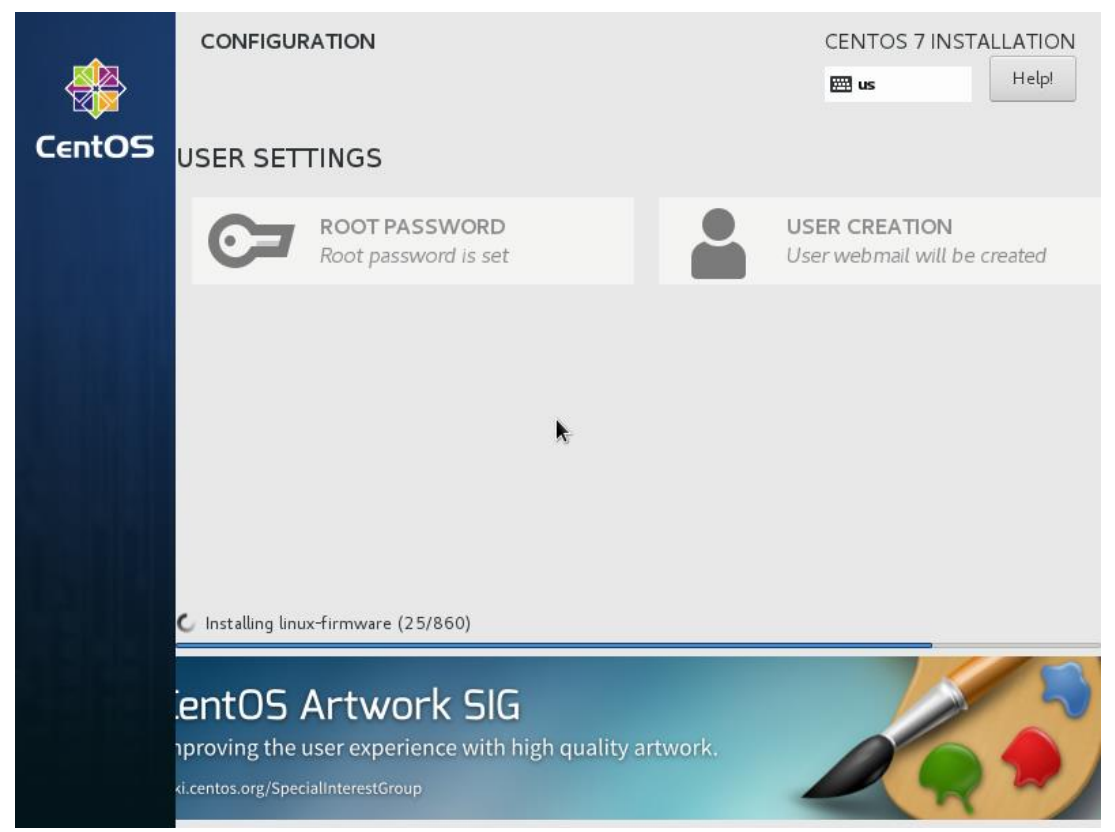

7. 安裝完畢後系統會退出光碟並重新開機。

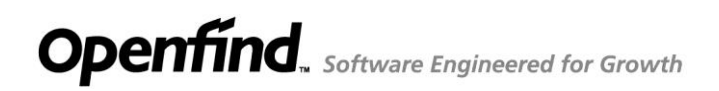

四、備註

1. 安裝光碟更新項目請參考:

[http://ftp.isu.edu.tw/pub/Vendor/Openfind/release\\_note.html](http://ftp.isu.edu.tw/pub/Vendor/Openfind/release_note.html)

- 2. OS 安裝完成後會自動重新開機,如安裝完之後又看到安裝步驟 4 的圖示時, 請將安裝光碟退出並重新開機。
- 3. 系統預設密碼: root / openfind!@# webmail / openfind!@#

第一次登入需修改密碼

CentOS Linux 7 (Core) Kernel 3.10.0-862.el7.x86\_64 on an x86\_64

modify-me login: root Password: You are required to change your password immediately (root enforced) Changing password for root. (current) UNIX password: \_

4. webmail 預設的 shell 由 tcsh 改為 bash

5. 因安全性考量,如需登入 root 身分,在使用 SSH 遠端連線登入系統時,需先 登入 webmail 再切換至 root 身分。

如需使用 root 身分執行 rsync 時,請以 root 身分修改設定檔 /etc/ssh/sshd\_config

將屬性 PermitRootLogin 修改為 yes,如下: PermitRootLogin yes